## VIEW YOUR RADIATION USE AUTHORIZATION (RUA)

[Navigate to EHSA](https://ehsa.ehs.washington.edu/ehsa/) and log in with your UW NetID credentials.

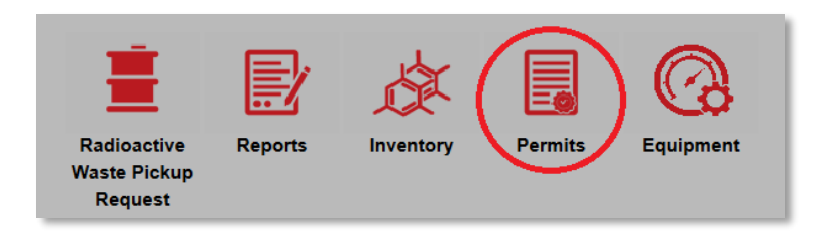

Click "Permits"

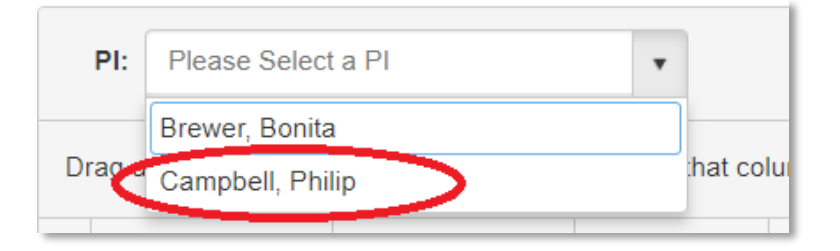

If you manage RUAs for multiple PIs, select the PI of interest.

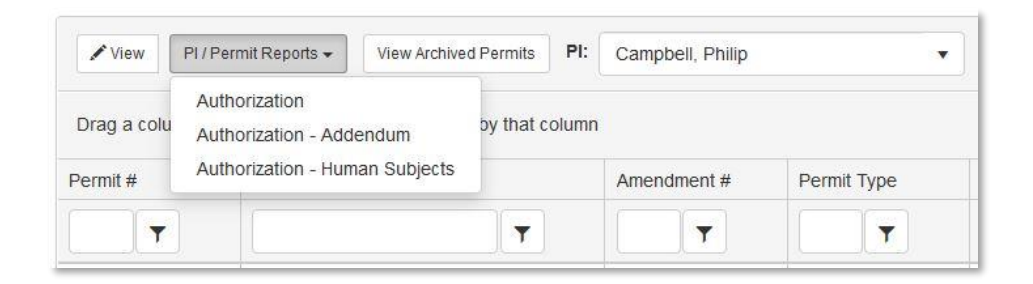

- Select the permit of interest. To view a summary of the permit, click "PI / Permit Reports" then either "Authorization" or "Authorization – Addendum" to view different aspects of your RUA.
- If you have a human subjects permit, you can view that permit by clicking on Authorization – Human Subjects.
- Biological use authorizations (permit type BIO) are not available for printing at this time.
- For a different view of your authorization, you can either double click on the permit of interest, or press "view"

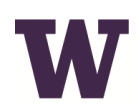

## ENVIRONMENTAL HEALTH & SAFETY

UNIVERSITY of WASHINGTON

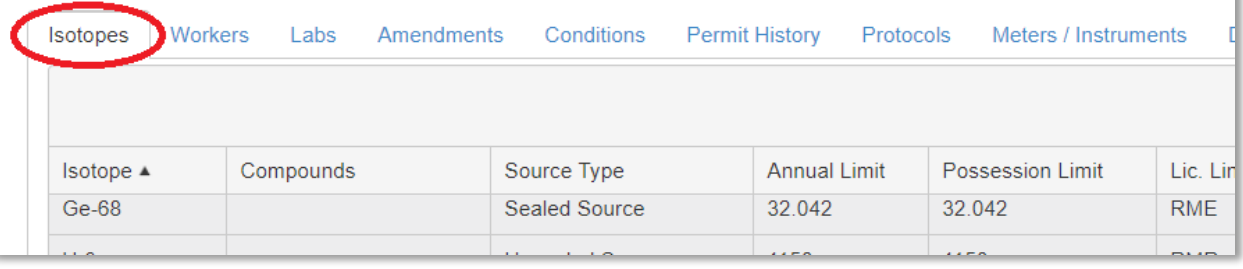

- Scroll to the bottom, and you can click through the tabs to view different aspects of your RUA.
- If you need to change any aspect of this RUA, contact [Radiation Safety.](mailto:radsaf@uw.edu)

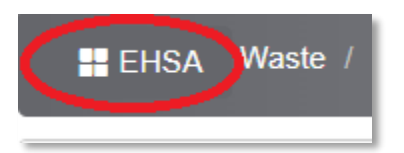

• Press the EHSA button in the upper left corner to navigate back to the main page.